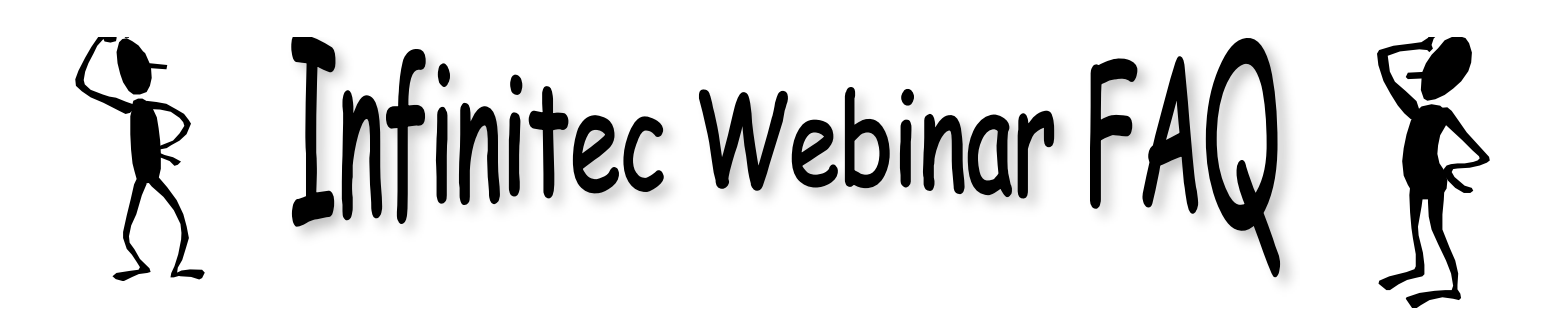

- ! **Is there a fee & how do I register?** No, the webinars are free! Go to www.myinfinitec.org and go to the calendar section. Click on the desired webinar to register.
- ! **How will I know what the webinar is actually about—beyond the name?** Go to www.myinfinitec.org and go to the calendar section. Click on the desired webinar and a description will be provided.
- ! **How will I know the website to go to for the start of the webinar?** After registering you will be provided a link and audio information via e-mail.
- ! **Should I plan extra time to download the program?** Yes, if you're new to the webinar process, please click your link about 10-15 minutes before the start. This will let you get all components ready to go.
- ! **How do I know when I am "online"? (entering the webinar)?** After registering you will be provided a link via e-mail. By clicking on the link you will be guided thru the process. There is also a Log in Guide to Webinars on www.myinfinitec.org home page that will take you step by step thru the process. You will know you are connected when you see the presenter's screen. You should also see a little toolbar in the top right of your screen.

Opens full screen mode.

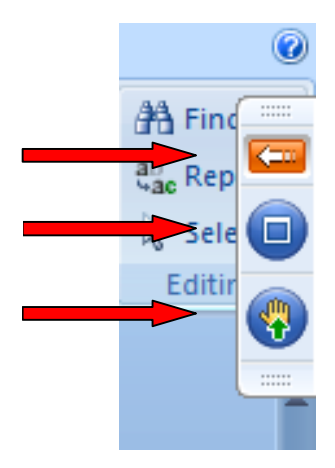

Allows you to 'raise your hand'. Organizer may have you ask questions differently. Op

Opens/closes additional controls

! **How will I hear the audio?** The audio is done through your phone or thru your speakers. The information will be provided in your confirmation email.

- ! **Can a group of people attend together?** Yes
- ! **If my co-workers are speaking in the background will people online hear it?** Only if you are unmuted. If you have a lot of background noise be sure to have your audio muted. The presenter can help you with that setting.
- ! **Will I be able to ask a question?** Yes, you can ask your question two ways by speaking or by typing into the questions box and clicking 'send'.

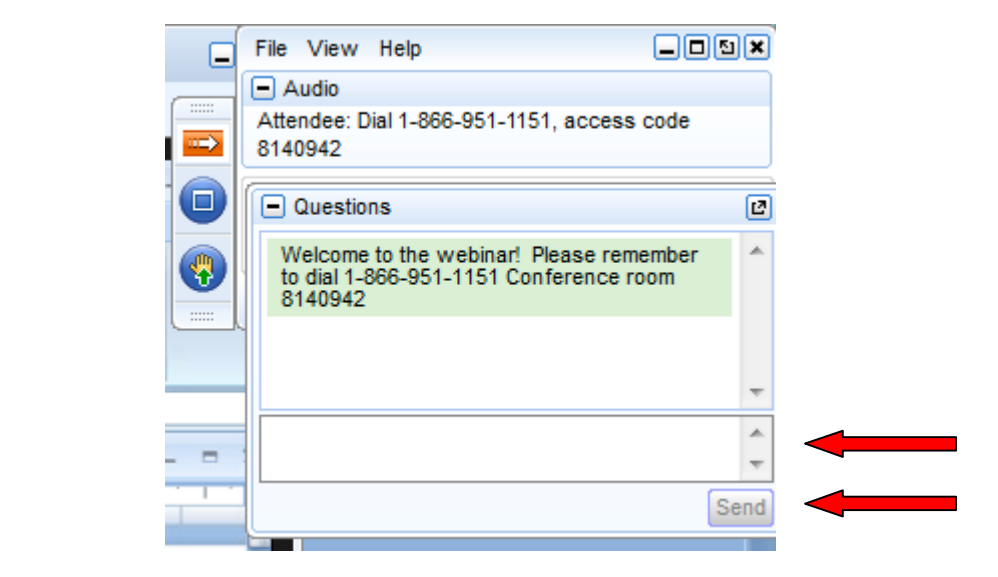

- ! **Can the moderator or anyone else identify me (who is online**)? The moderator knows who is attending the webinar. They know who you are if you type a question. They will not know who you are if you ask a question out loud. The other attendees do not know who you are during the webinar.
- ! **Will I get handouts?** Yes, if there is a handout the presenter will e-mail it to you or provide a Wiki.
- ! **How many people attend a webinar at one time online?** 1-100!
- ! **Do I need a special program on my computer to participate?** Yes, when following the link provided after registration you will be prompted to download the program.
- ! **Will I get continuing education credit for attending a webinar**? Yes, you will get a certificate for attending. Your presenter will provide specific instructions on how to obtain your certificate at the end of the webinar.
- ! **If I miss it will it be archived?** Some webinars are archived and some are not based on the presenter's preference. It will be stated in the description in the calendar section of the website. Click on the desired topic/date and a full description will be provided along with registration.

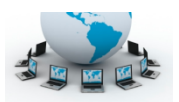

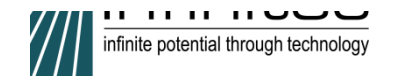

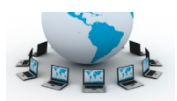

## **Login Guide to Infinitec Webinars**

Below are step by step instructions on how to log into a webinar.

Participants must register first by going to www.myinfinitec.org and finding desired webinar under the

calendar section.

1. Below is an example e-mail confirmation you will receive after registering.

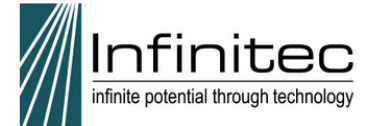

## **Resources for All Learners: A Guided Tour of** myinfinitec.org

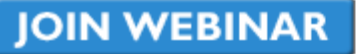

## Join us on Wednesday, Sep 12, 2012 4:00 PM - 5:00 PM CDT

Dear Jenn,

Thank you for registering for:

Resources for All Learners: A Guided Tour of myinfinitec.org Wednesday, Sep 12, 2012 4:00 PM - 5:00 PM CDT

1. Click here to join: https://www2.gotomeeting.com/join/907687418/106833451

This link should not be shared with others; it is unique to you.

- 2. You will be connected to audio using your computer's microphone and speakers (VoIP). A headset is recommended.
	-

Toll € 1877 739 5903

Access Code: 578-577-641 Audio PIN: Shown after joining the Webinar

Webinar ID: 907-687-418

Please send your questions, comments and feedback to: jskalitzky@ucpnet.org.

**System Requirements** PC-based attendees Required: Windows® 7, Vista, XP or 2003 Server

Macintosh®-based attendees Required: Mac OS® X 10.5 or newer

Mobile attendees Required: iPhone®/iPad®/Android™ smartphone or tablet

**Viewing can be done from a mobile device**

Read our Audio Checklist for tips on using your computer's microphone and speakers with GoToWebinar.

Add to your Outlook calendar

**\*Audio Option\* checklist to ensure computer speakers functioning** 

**properly** 

Or, you may select Use Telephone after joining the Webinar. \* Audio will be thru your computer speakers OR phone.

**Title, date and time of webinar** 

 **Click here to join webinar at start time.**

**\*Phone option\* As stated, you can call into the webinar after you join. You will need the 'Access Code' provided & 'Audio Pin' which will be given after joining the webinar. The 'Access Code' is specific to you,do not share.**

2. After clicking on link to join, you will be asked to continue. The message will differ based on your operating system and internet browswer. The messages may ask you to either 'Download GoToWebinar', 'Launch GoToWebinar', 'Lauch Application' 'Run', 'Allow', 'open', 'yes' or click 'ok'. Below are a few examples.

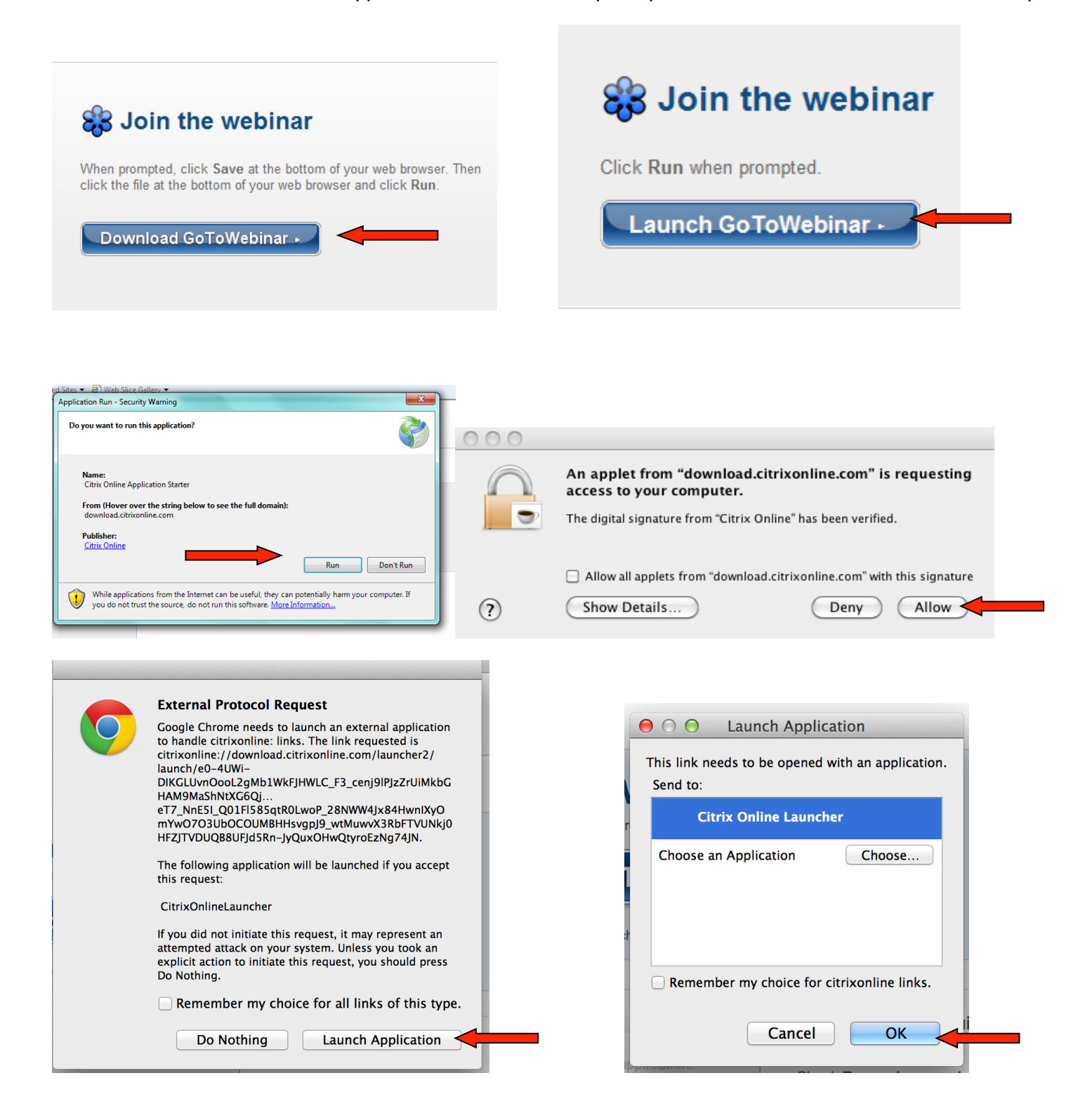

3. Once you are successfully connected you will see the screen below. You will see this until the 'Organizer' logs into the webinar.

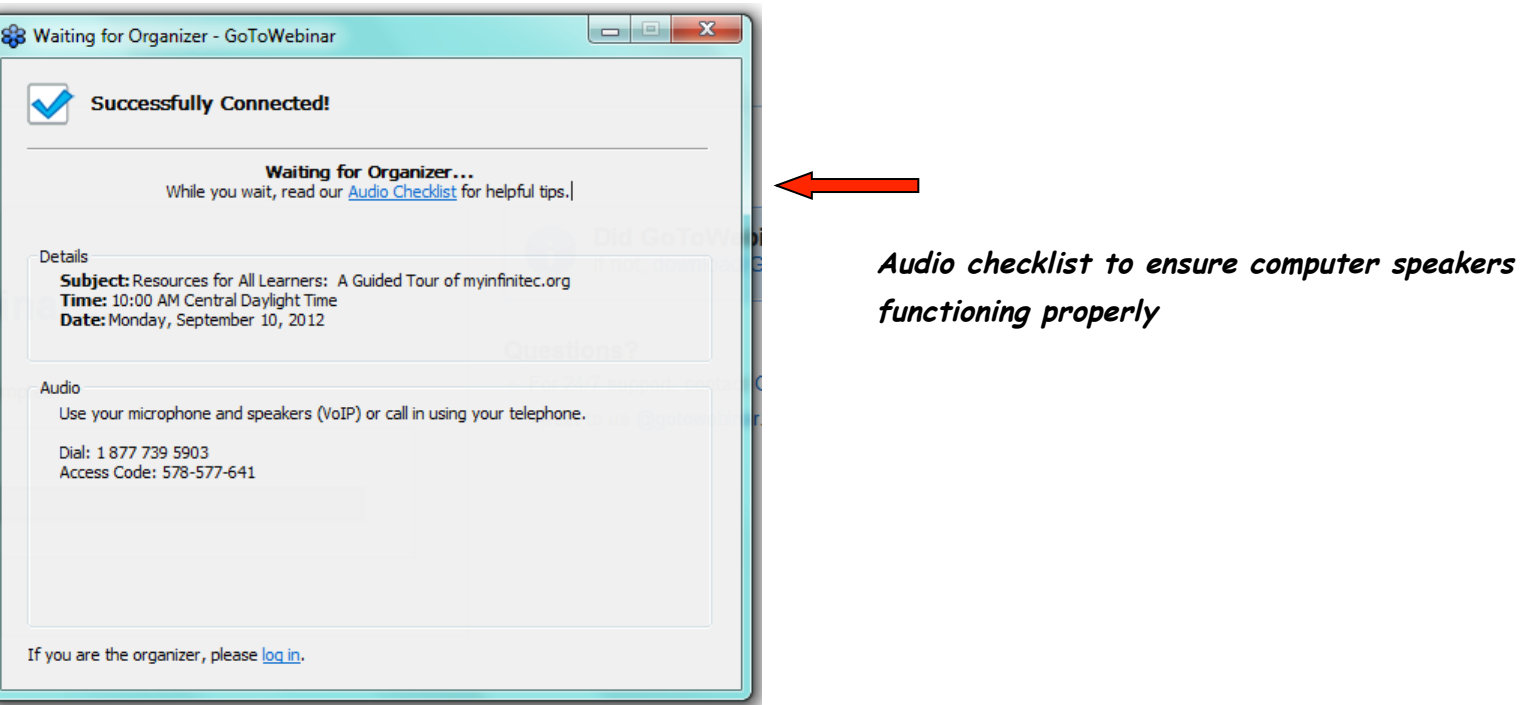

4. Once the 'Organizer' is logged into the webinar, you will see the following controls in your upper right corner of your computer screen.

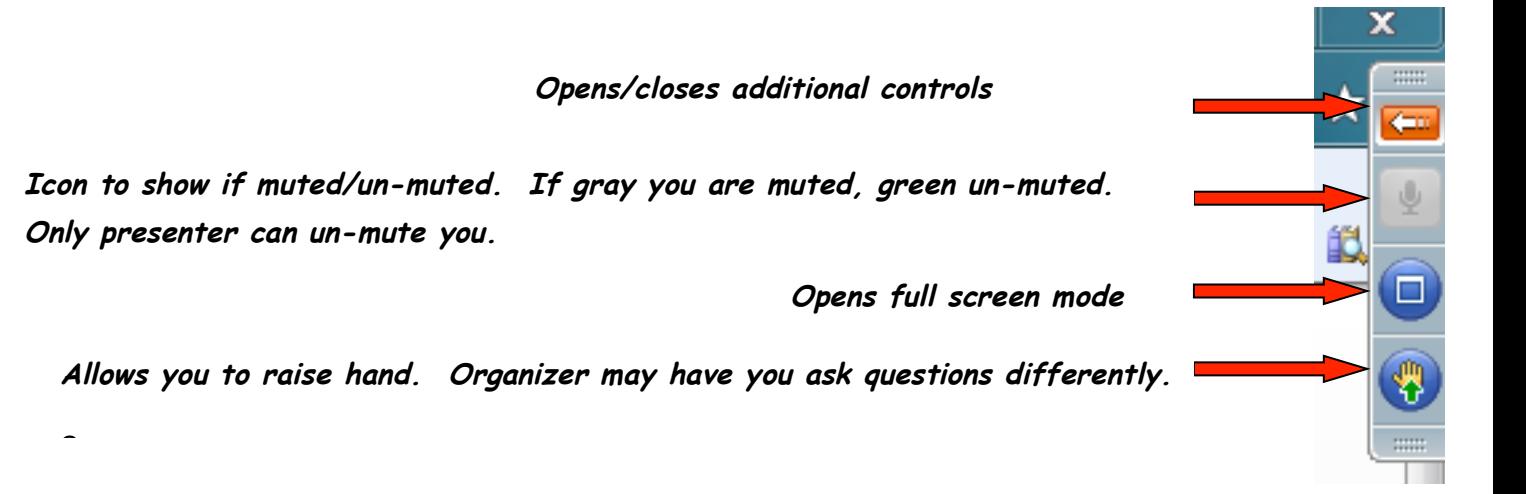

5. Once the orange/reddish arrow is clicked the control panel will open. Here you are able to type a question to the presenter. You will also see a reminder of your audio information appear.

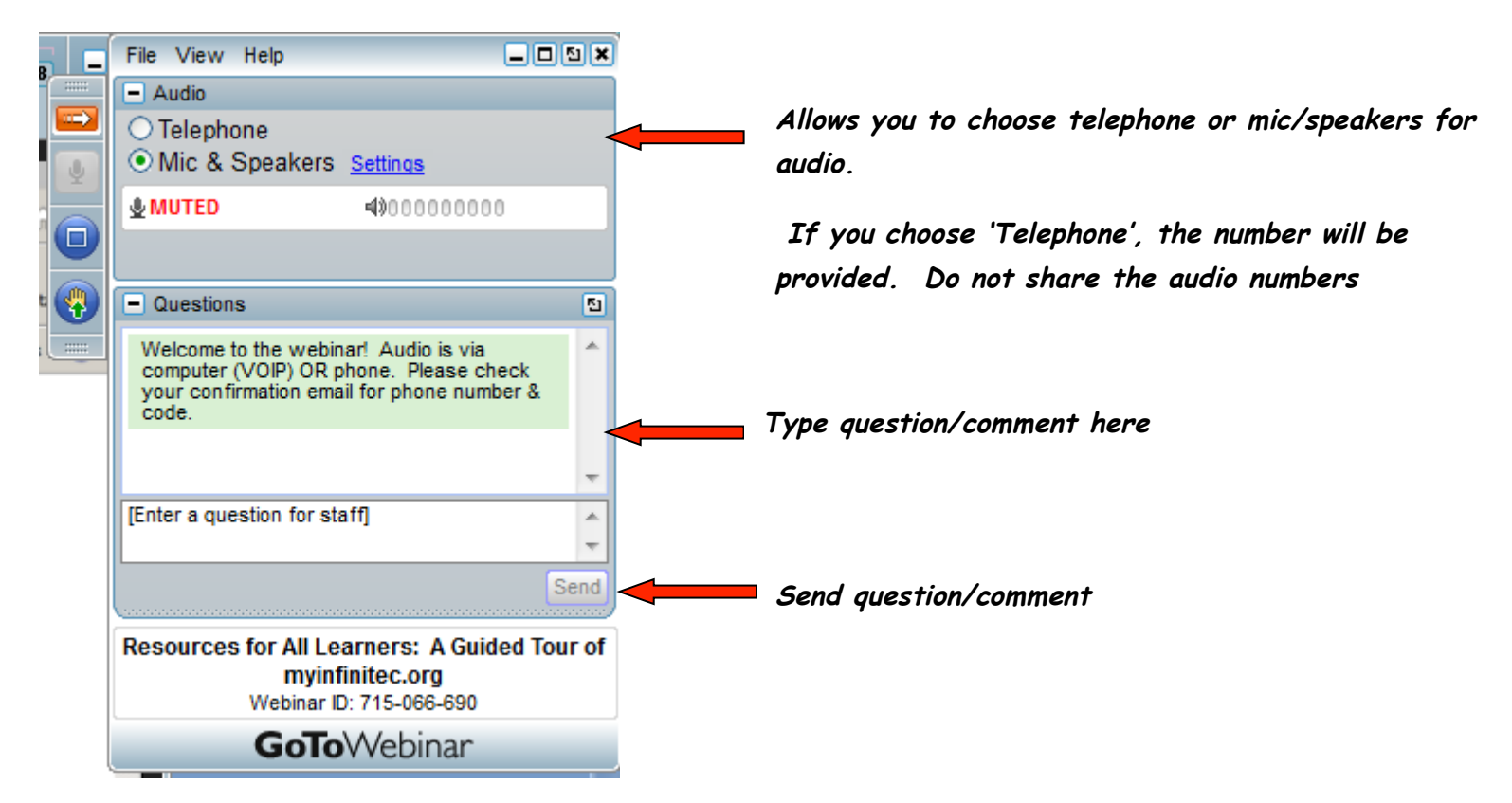

6. To exit webinar go to **'File'** and click on **'Exit'** .

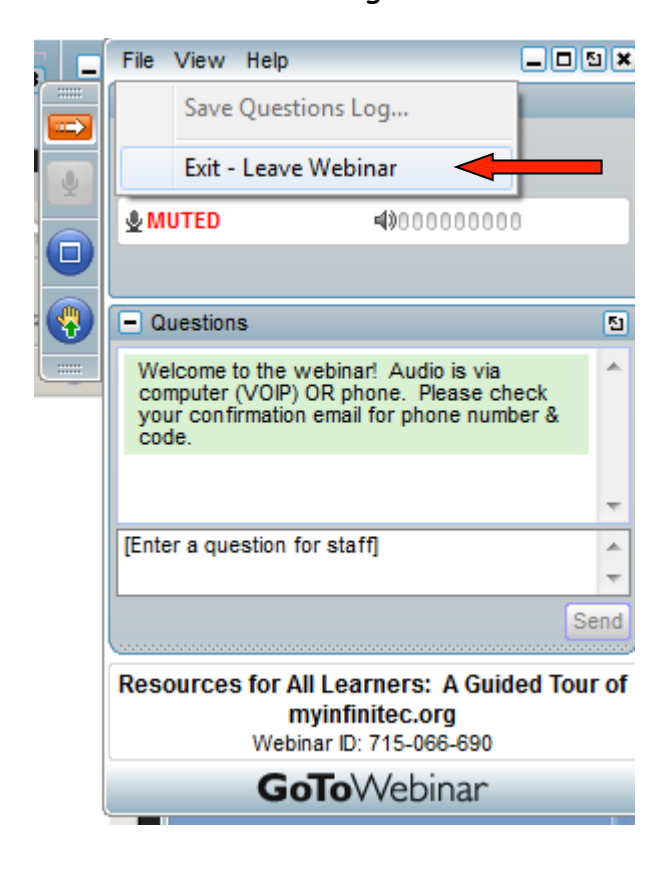